# **Styles Exercises**

**Exercise time: 40 minutes** 

### **Button Component**

Even though iOS and Android have different design guidelines, many apps have a consistent UI across these platforms. We'll be taking the same approach in our app.

So, build a Button component with round corners. Test this component in App.js.

- Background color: primary color
- Path: **/components** folder

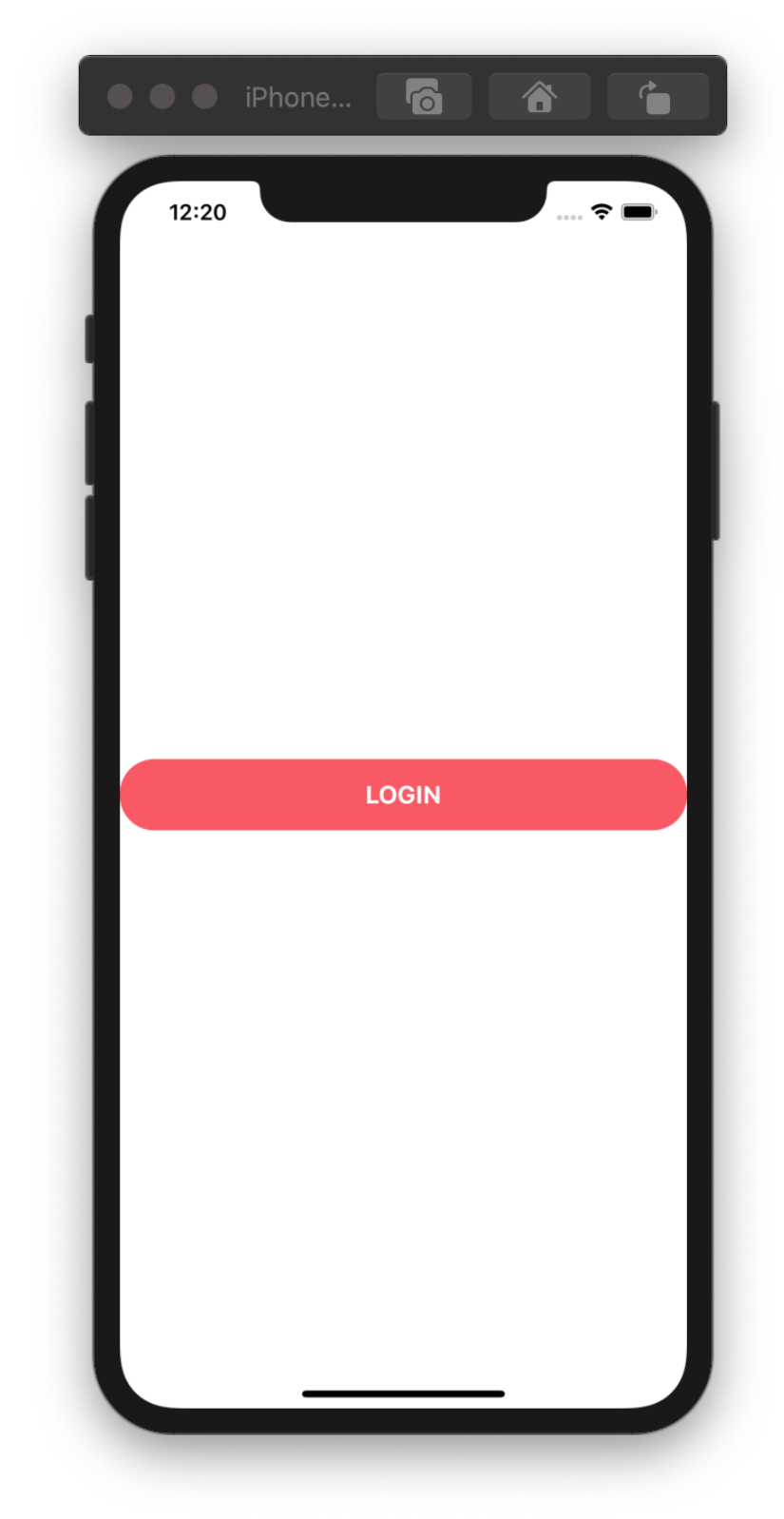

#### **Welcome Screen**

Now that you've learned how to style your components, it's time to improve the welcome screen of our app.

- Replace button placeholders with the Button component.
- To make the Register button green, extend the Button component to support different colors as follows:

<Button color="secondary" />

- Tagline should be be separated from the logo.
- Optionally, you can make the background blurry by setting the **blurRadius** prop of **ImageBackground.**

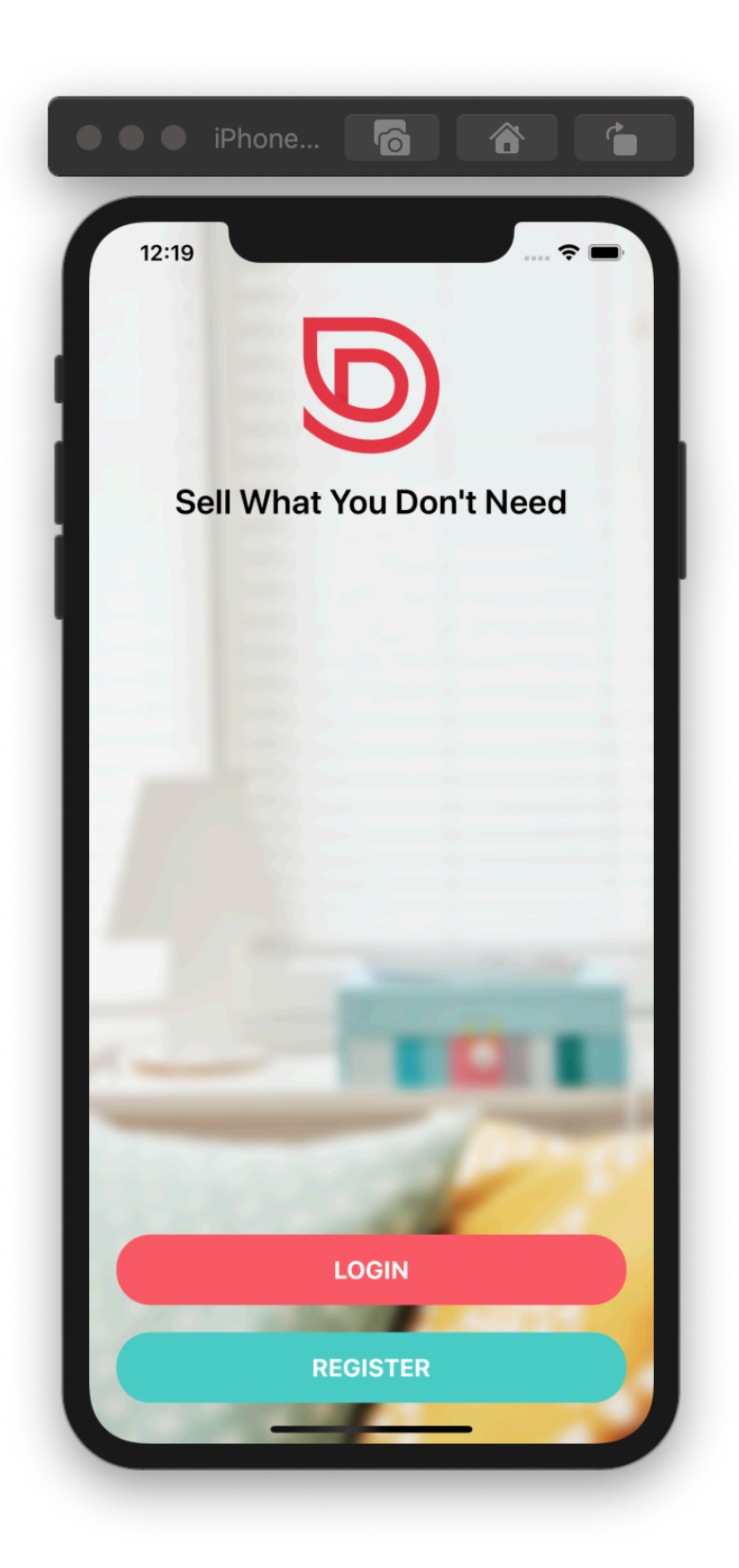

# **Card Component**

We'll display our listings using cards. So, build a Card component that can be used as follows:

```
<Card 
title="…" 
subTitle="…" 
image={require("…")} />
```
- Background color: **#fff**
- Test the card on a View with background color set to **#f8f4f4.**
- Use **jacket.jpg** for the image. I've included it in the supplementary materials in this lesson.

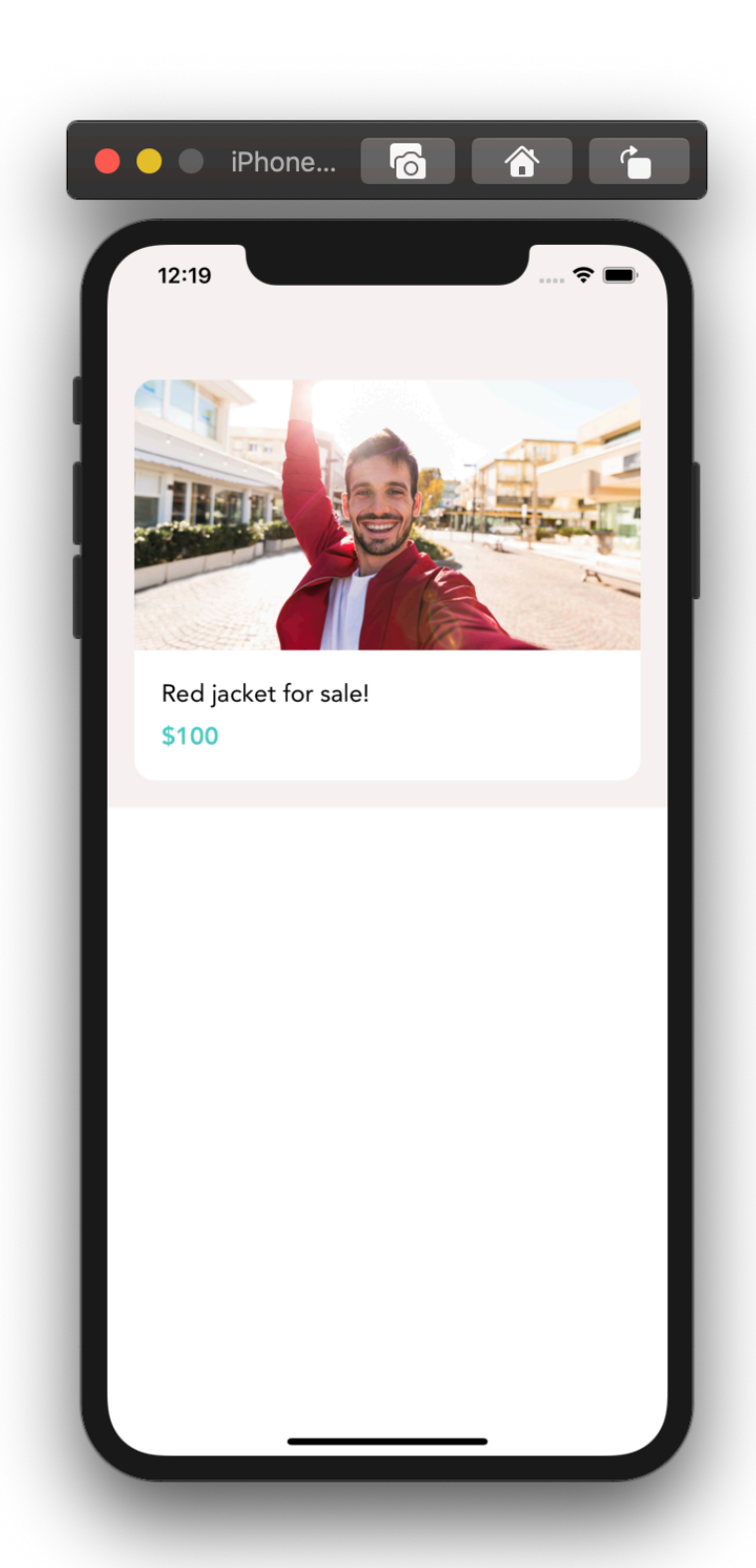

# **Listing Details Screen**

This screen shows the details of a listing. In the future, we'll improve this screen and add a contact form and a map to this screen.

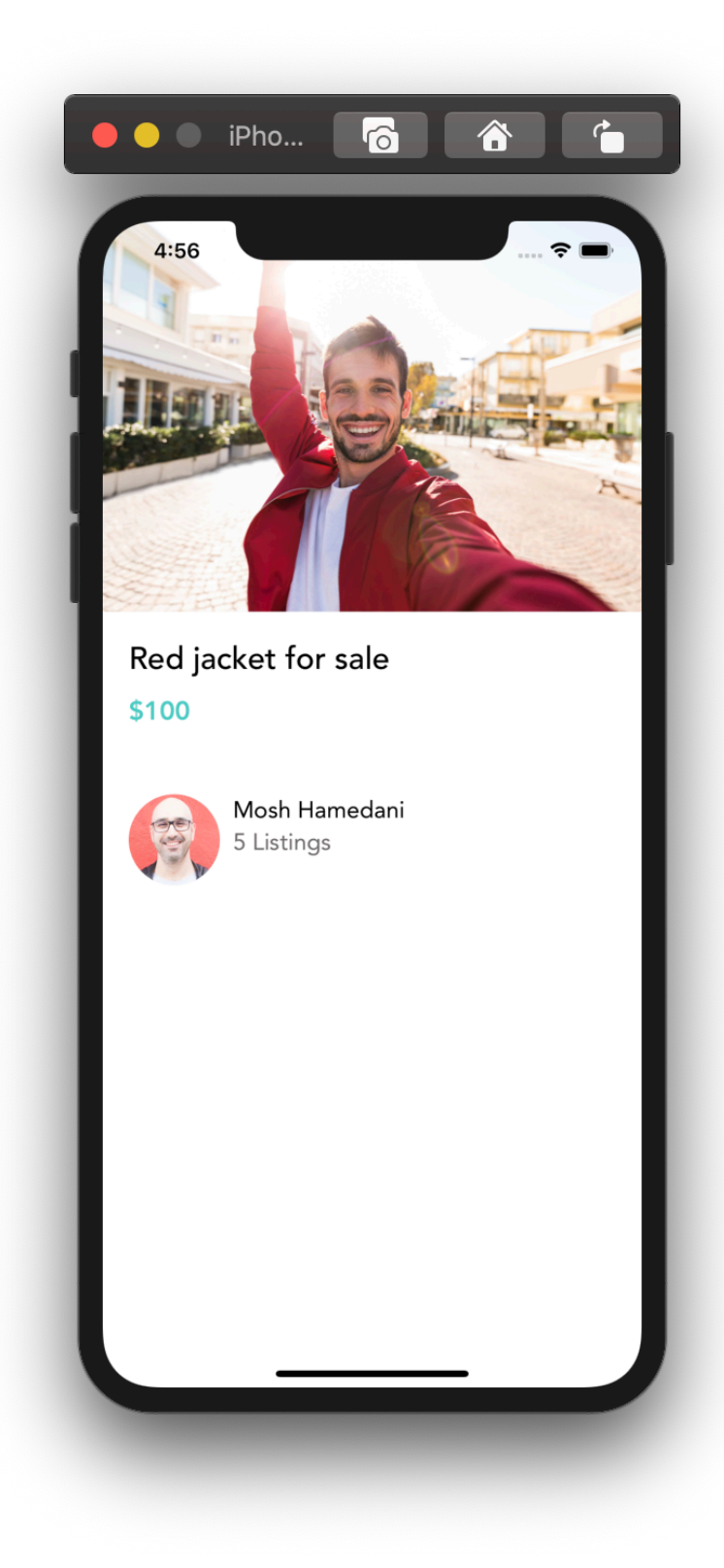

# **View Image Screen**

Replace the icon placeholders with **MaterialCommunityIcons**.

- Close icon's name: **close**
- Delete icon's name: **trash-can-outline**

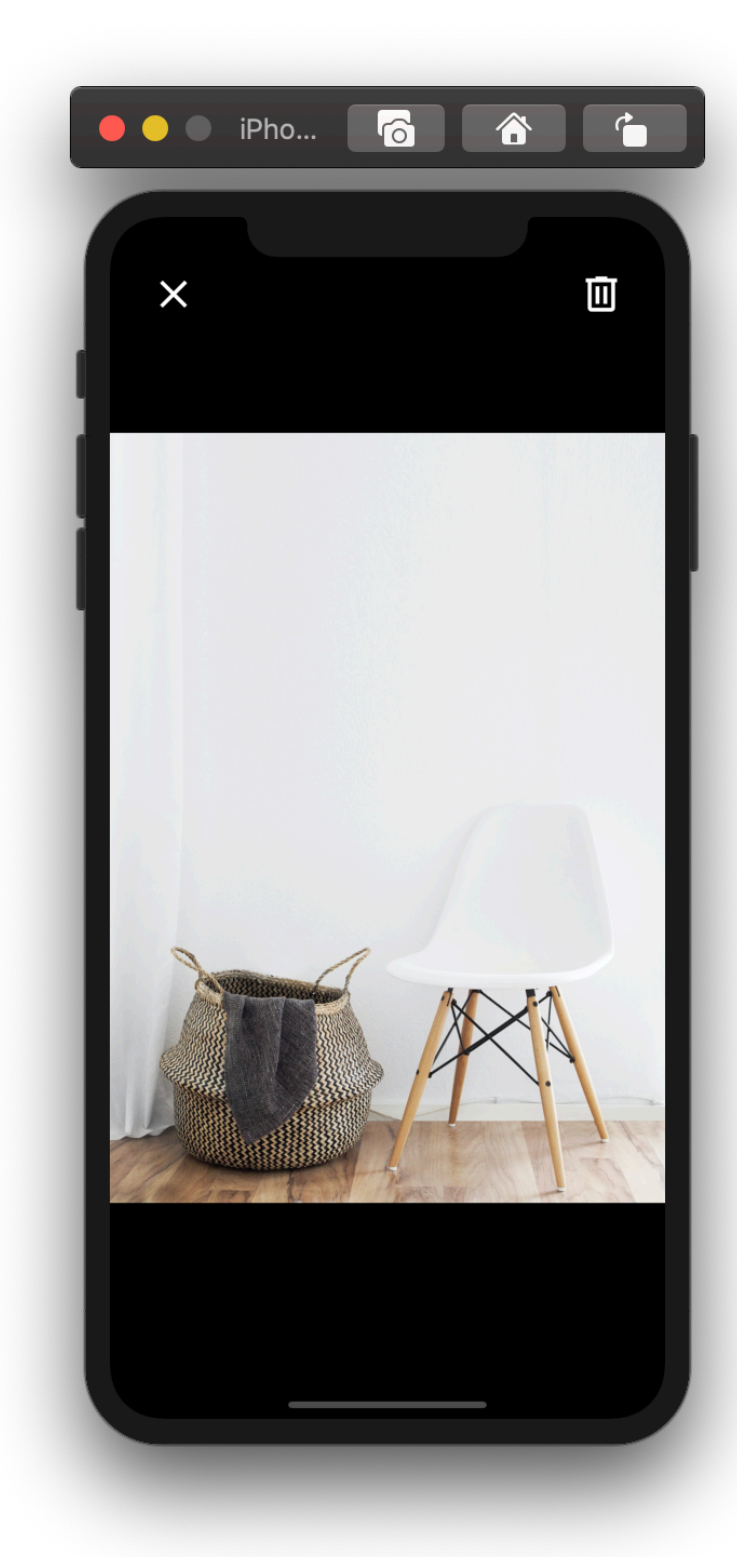